## **3.2.2. Arduino con HC05 externo**

El chip BC417 es utilizado en muchos módulos Bluetooth, como por ejemplo en los módulos HC05 (véase Figura 3.2.2-1 (izquierda)). Estos módulos se utilizan en una gran cantidad de proyectos electrónicos o en kits de robótica como el de la Figura 3.2.2-1 (derecha) o el Kit de Robótica Educativa basado en Freaduino, con módulos octopus de BQ (Figura 3.2.2-2)

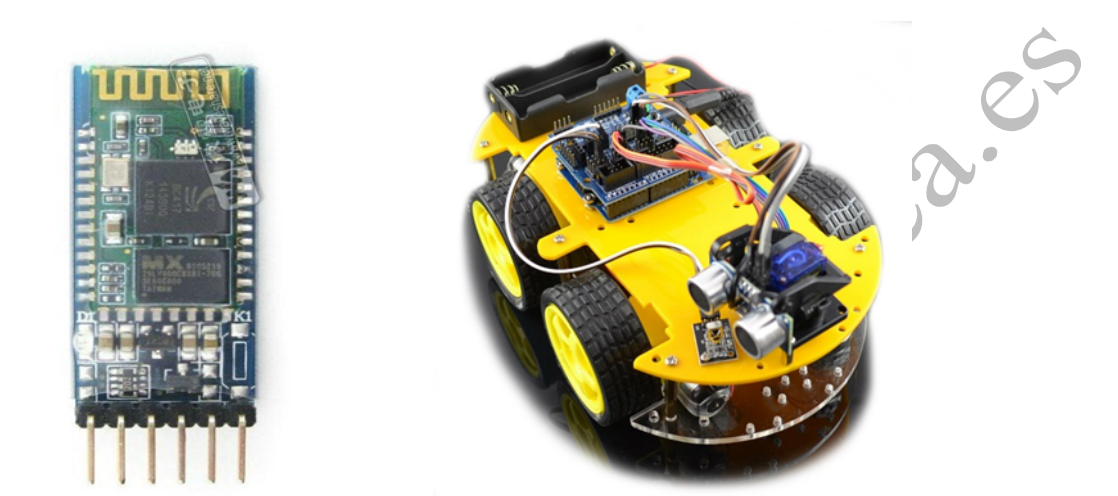

Figura 3.2.2-1 (Izquierda) Módulo Bluetooth HC05 basado en el chip BC417. (Derecha) Robot basado en Arduino vendido en *multitud de páginas en internet que incluye el módulo HC05*

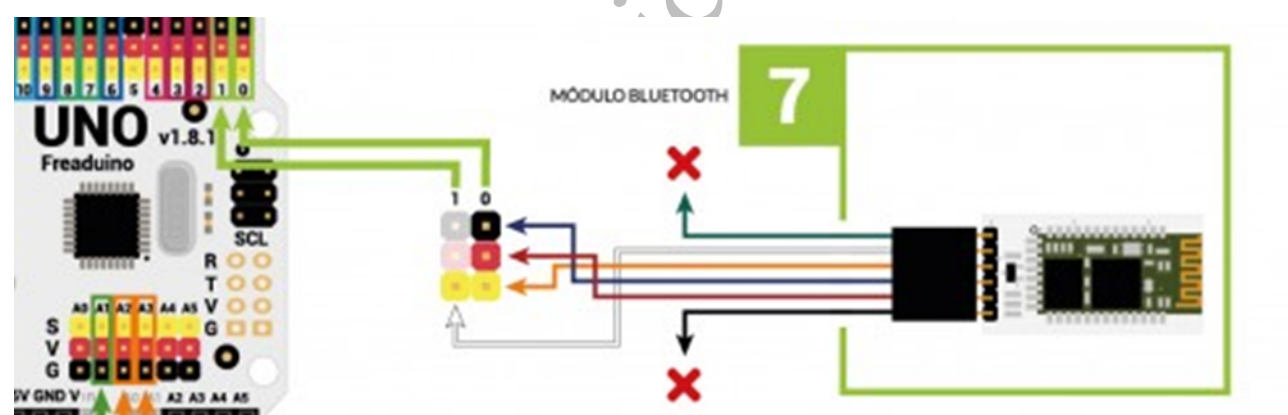

Figura 3.2.2-2 Módulo Bluetooth y conexión a la placa Arduino UNO compatible del Kit de Robótica de BQ (basado en Freaduino *y módulos Octopus)*

Los programas siguientes (qué también están disponible en nuestra web) te servirán para reprogramar este tipo de módulos. Debes seguir los siguientes pasos:

- Abrimos el programa desde la IDE de Arduino
- Editamos (cambiamos) el NOMBRE de nuestro Bluetooth (por ejemplo robot\_paquito) y le asignamos un número PIN.
- Subimos el programa a nuestro Arduino con el Bluetooth desconectado
- Desconectamos el cable usb del Arduino
- Conectamos el módulo bluetooth (conectando también el cable key a VCC)
- Alimentamos el Arduino con las pilas
- Le damos al reset
- Esperamos a que el led del Arduino se apague
- Apagamos el Arduino (Quitándole las pilas)
- Desconectamos el cable Key (esto hará que no sea posible reprogramarlo sin quererlo)
- Ya podemos encender de nuevo el Arduino (conectando las pilas)
- Buscamos el dispositivo Bluetooth con nuestro dispositivo ANDROID y lo vinculamos (habrá que ponerle el número pin)
- iListo para ser usado!

El programa de configuración del módulo HC05 de la Figura 3.2.2-1 (izquierda) es el siguiente:

```
const int LED_PIN = 13;
int randomValue = 0;
int cmdDelay = 1000;// CAMBIA ESTE NUMERO PIN
int pin = 4444;
                     \bullet// CAMBIA ESTE NOMBRE<br>char* name \Leftarrow "XXXXXX";
char* name \neqvoid setup()
{
  pinMode(LED_PIN, OUTPUT);
 digitalWrite(LED_PIN, HIGH);
  Serial.begin(9600);
  delay(cmdDelay);
  Serial.print("AT");
  delay(cmdDelay);
  Serial.print("AT+PIN");
  Serial.print(pin);
  delay(cmdDelay);
  Serial.print("AT+NAME");
  Serial.print(name);
  delay(cmdDelay);
```

```
digitalWrite(LED_PIN, LOW);
}
void loop() {
    if (Serial.available()) {
        Serial.read();
        randomValue = random(10,20);
        Serial.println(randomValue);
    }
}
```

```
Para el Bluetooth del Kit de BQ que trae la placa Freaduino utiliza el siguiente código:<br>
*include <SoftwareSerial.h><br>
int randomValue = 0;<br>
int randomValue = 0;<br>
// CAMBIA ESTE NUMERO PIN<br>
// CAMBIA ESTE NUMERE<br>
char* na
#include <SoftwareSerial.h>
const int LED PIN = 13;int randomValue = 0;
int cmdDelay = 1000;
// CAMBIA ESTE NUMERO PIN
int pin = 1234;
// CAMBIA ESTE NOMBRE
char* name = "XXXXXX";
SoftwareSerial mySerial(2, 3);
void setup()
{
  pinMode(LED_PIN, OUTPUT);
  digitalWrite(LED_PIN, HIGH);
  mySerial.begin(38400);
  delay(cmdDelay);
  mySerial.println("AT");
  delay(cmdDelay);
  mySerial.print("AT+PIN="); 
  mySerial.print(pin); 
  delay(cmdDelay);
  mySerial.print("AT+NAME=");
  mySerial.println(name);
  delay(cmdDelay);
  digitalWrite(LED_PIN,
}
void loop() {
     if (mySerial.available()) {
         mySerial.read();
         randomValue = random(10,20);
         mySerial.println(randomValue);
     }
}
```